# **INTRODUCTION<br>TO CAMPUS<br>TECHNOLOGY**

# **Spring 2021**

**Office of Technology Services http://ots.iit.edu**

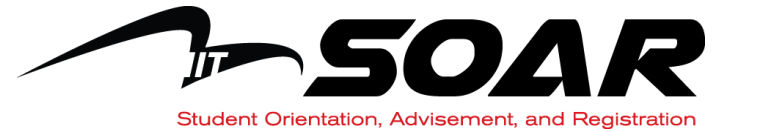

# **Illinois Tech Personal IDs**

# **1. Unified ID (U-ID) jdoe01**

- Personal username used to access most campus systems.
- E-mail Username

# **2. Banner CWID A20000010**

- Personal ID number
- Refer to your HawkCard or myIIT

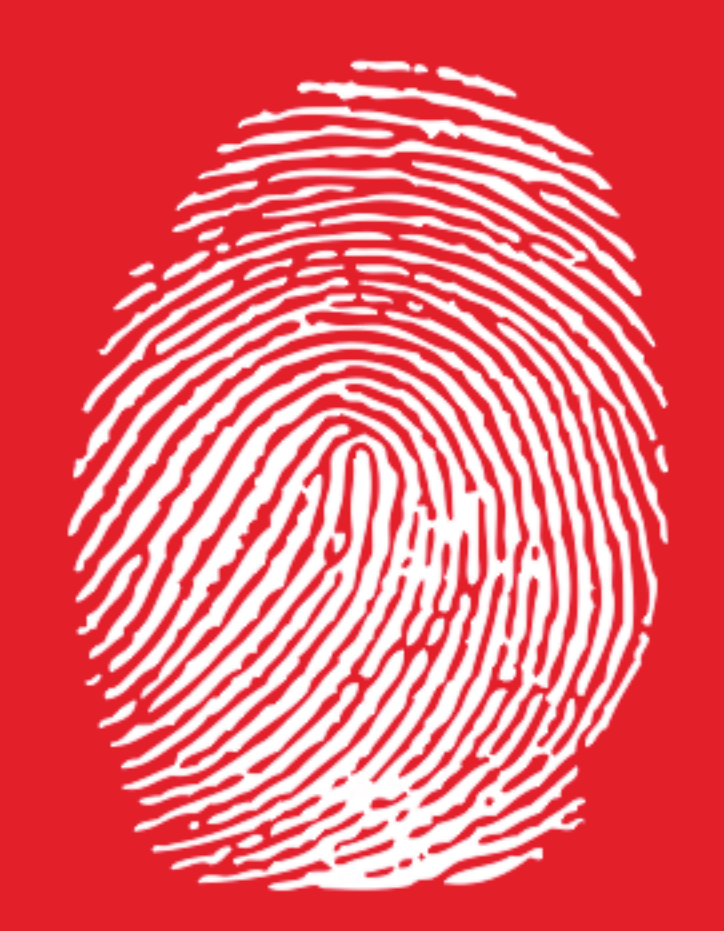

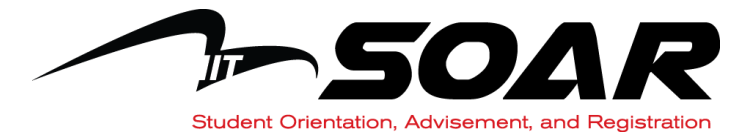

# **Technology Account**

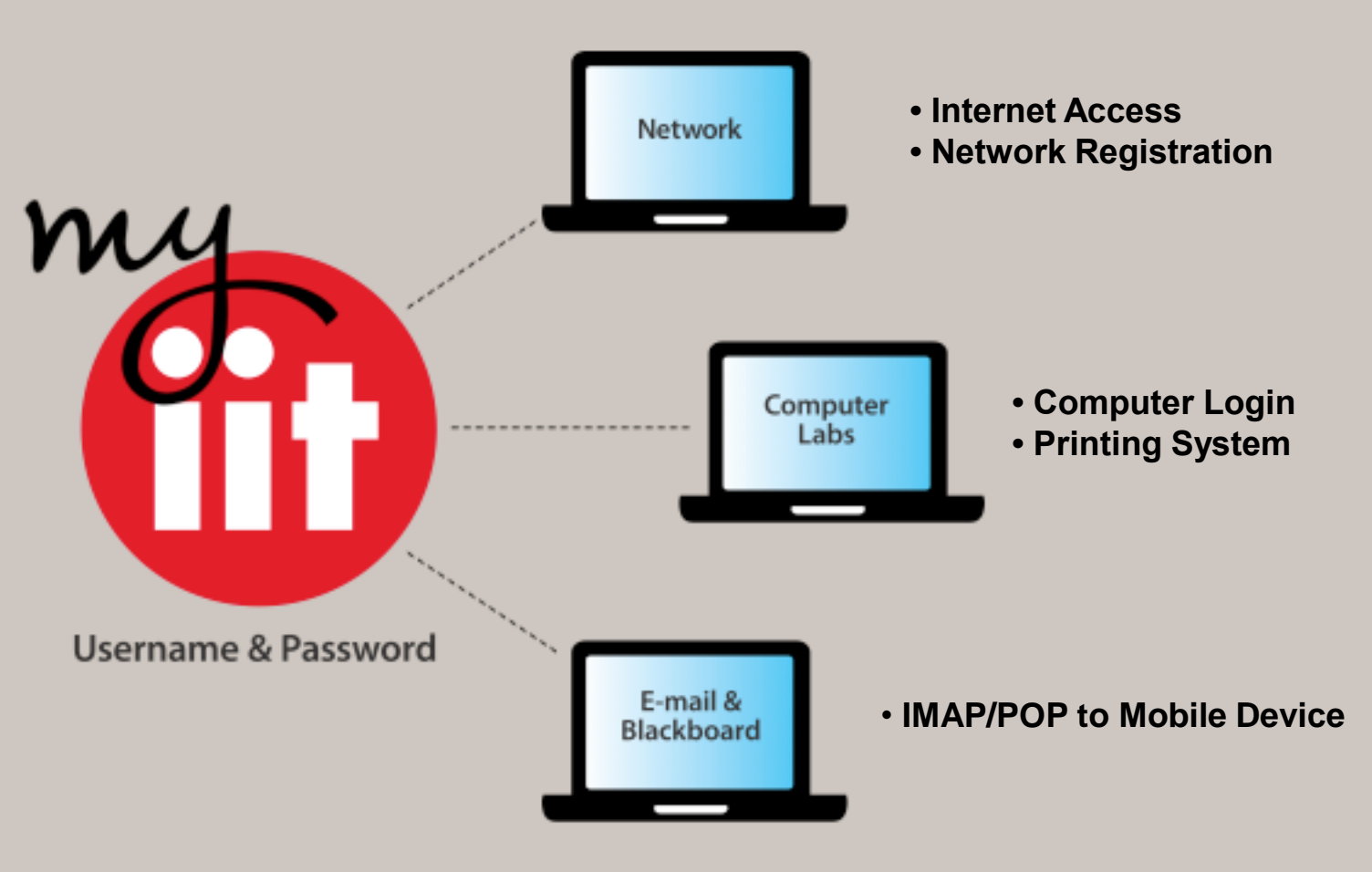

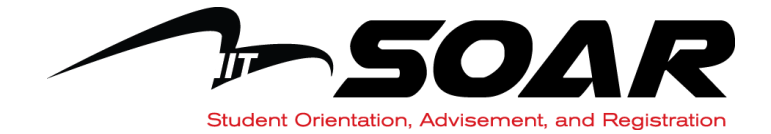

# **Navigating myIIT**

# • **Tabs & Channels:**

- "Welcome" IIT Today & Personal ID Numbers
- "Academics" Banner Student Self Service & Enrollment Verification
- "Finances" Manage Account, Financial Aid & IIT Print
- "Training and Support" OTS Downloads & Google Apps Account Maintenance
- **Customize Layout**
- **Single Sign On Icons:**
	- Google Apps
	- Blackboard
	- VCL
	- OTS Support

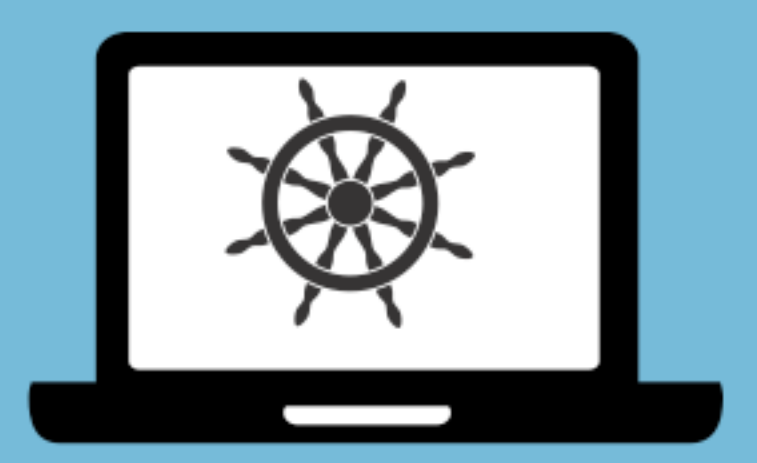

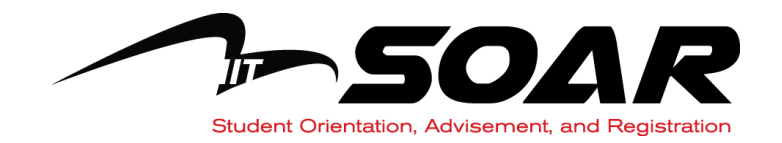

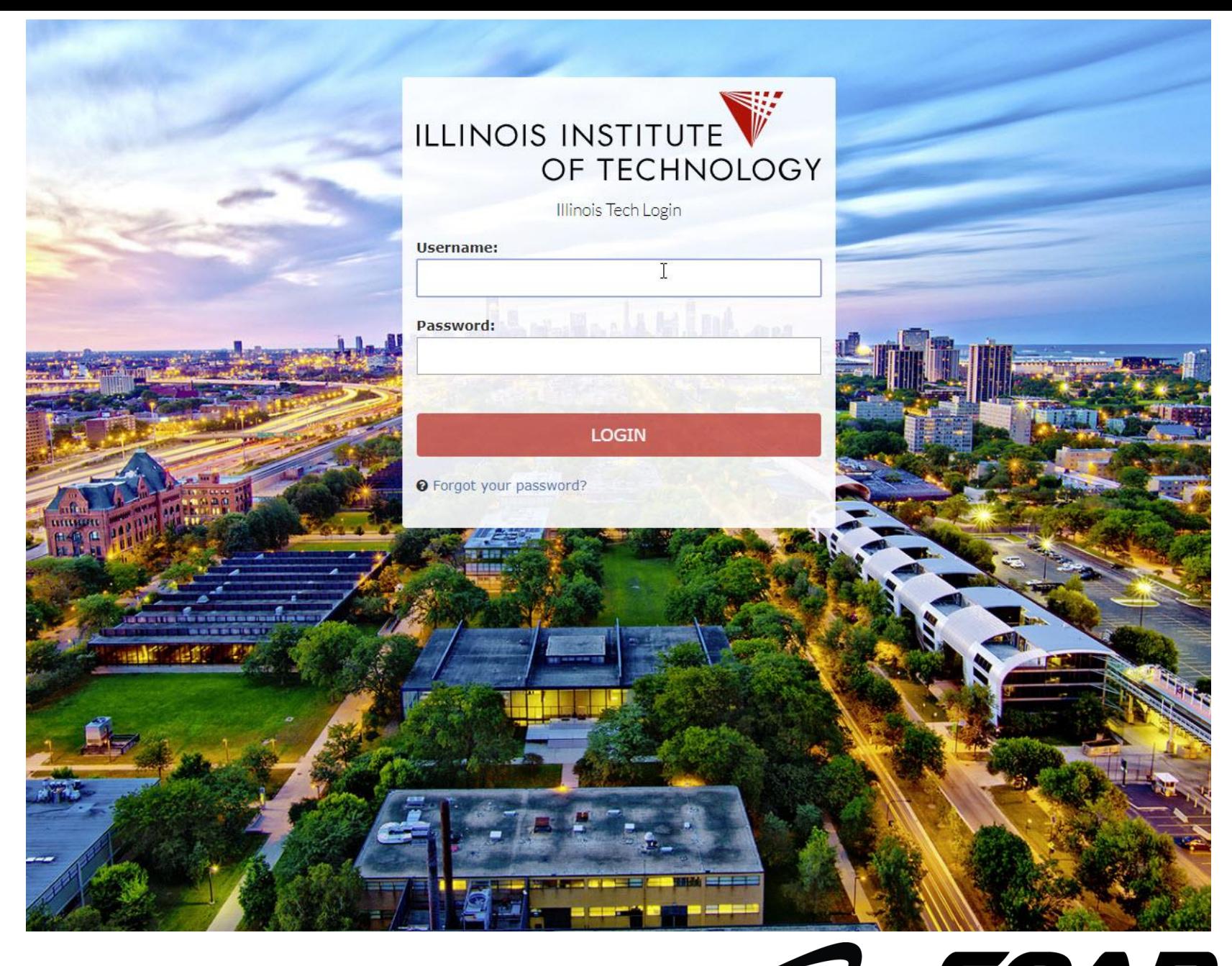

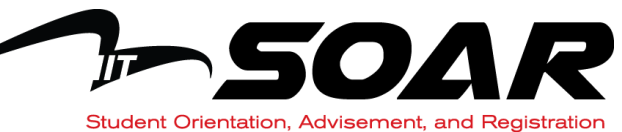

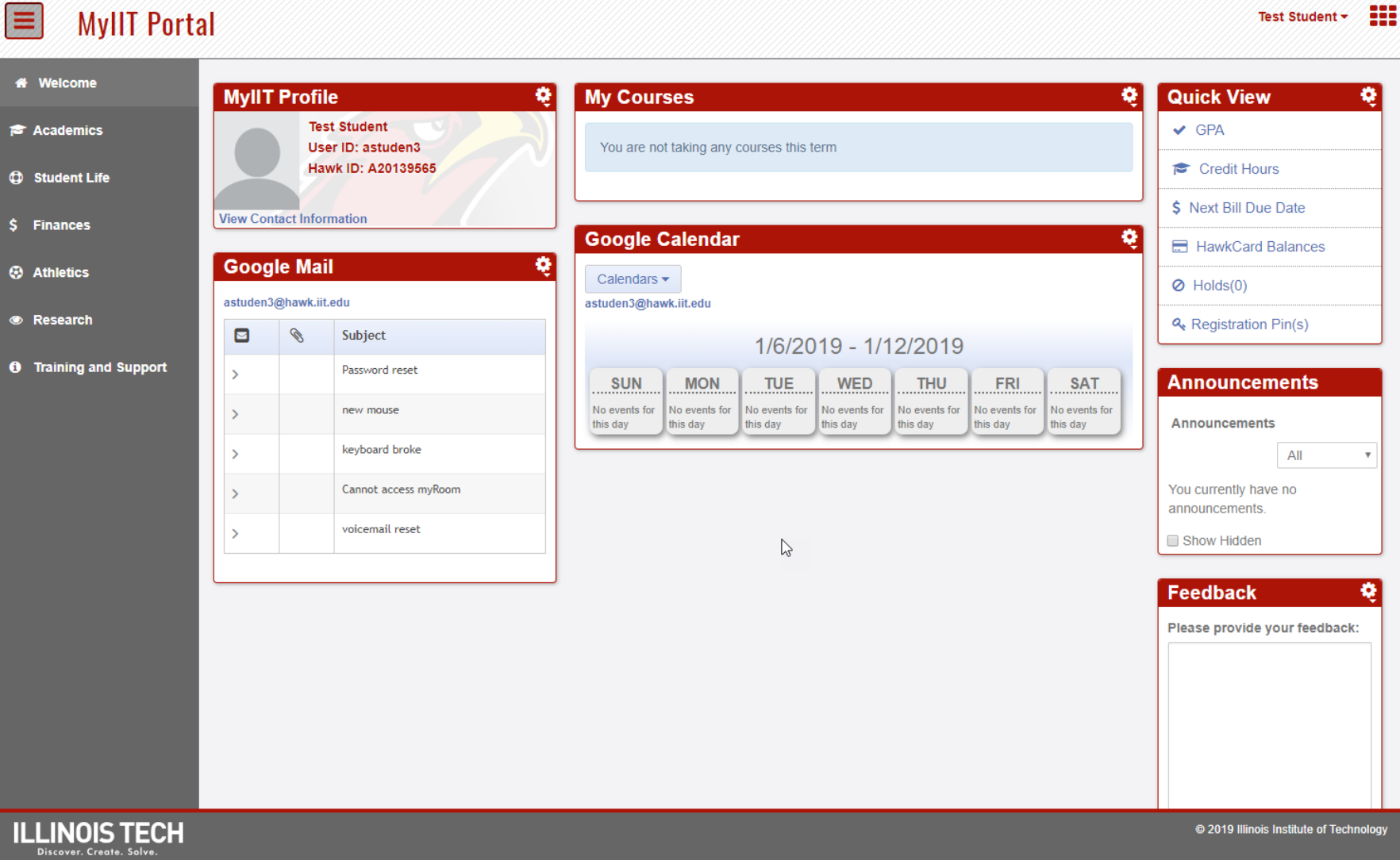

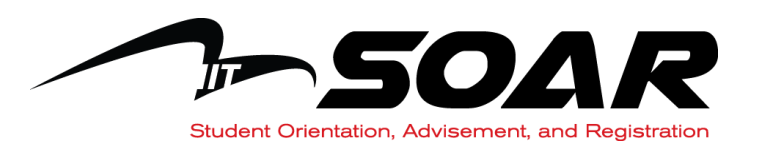

#### 堂 **MyllT** Portal

#### 88 Test Student v

click here

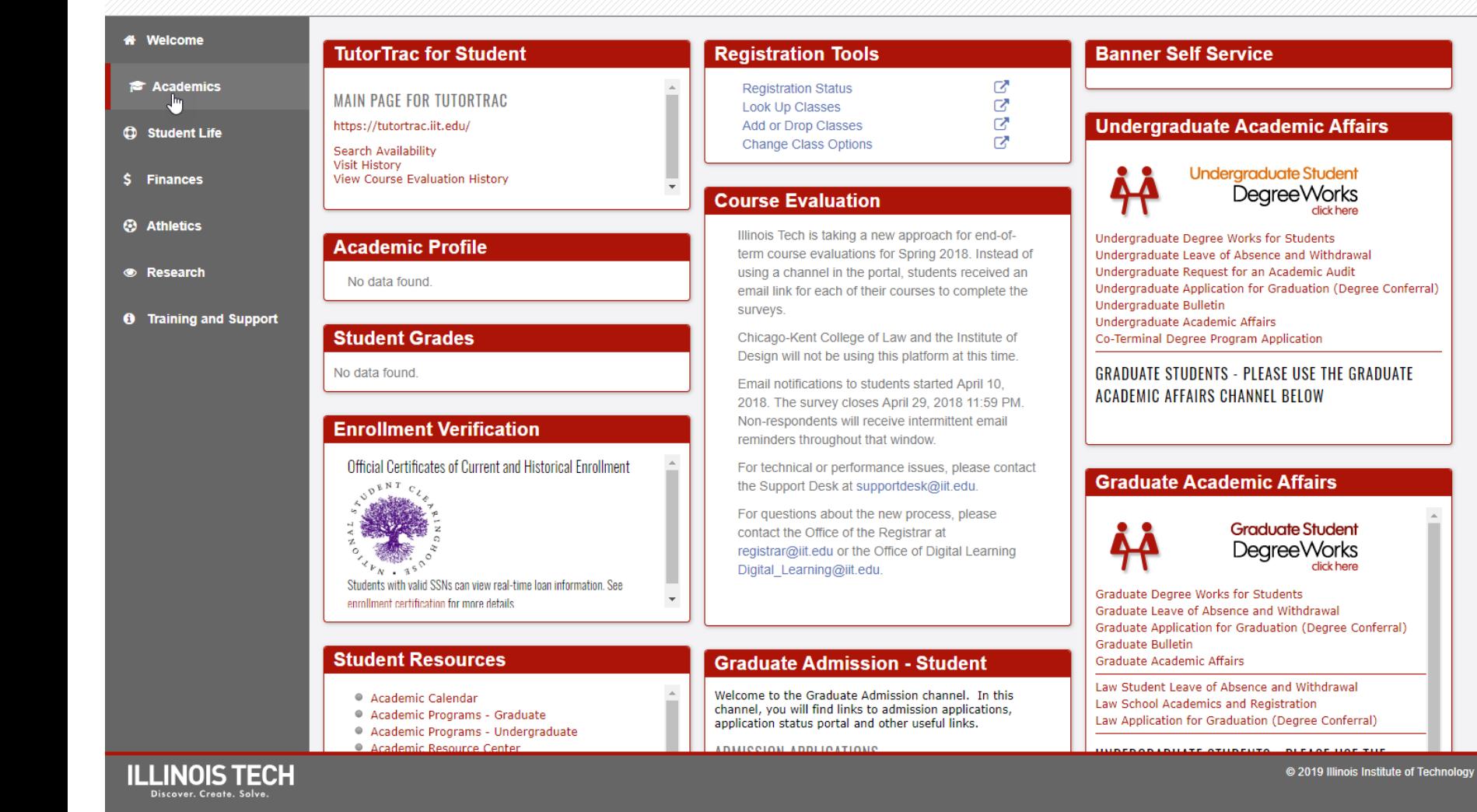

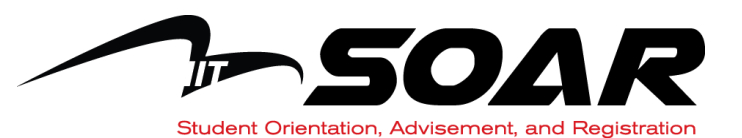

#### $\equiv$ **MyllT** Portal

#### Test Student v 21

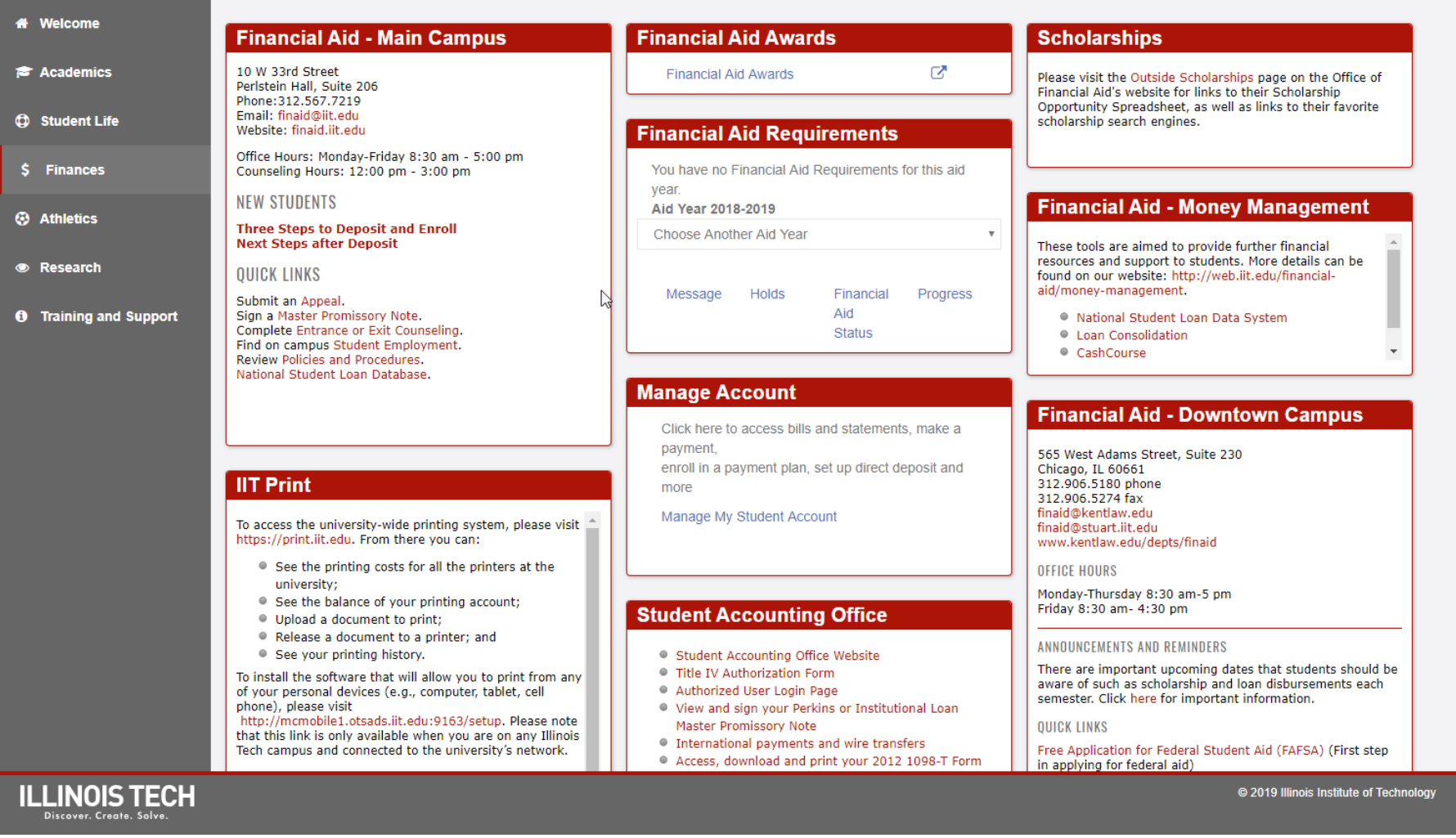

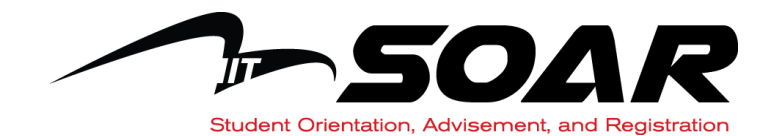

### E **MyllT** Portal **Welcome**

### **OTS Downloads for Students**

**Office of Technology Services** 

**TECHNICAL SUPPORT & GENERAL INQUIRIES** 

IIT Tower, 8E4-1 10 West 35th Street

**OFFICE HOURS** 

**OTS Support Desk** 

Phone: 312.567.3375 Fax: supportdesk@iit.edu

24 hrs, Monday - Friday

 $\overline{\phantom{a}}$ 

8:30 a.m. - 5 p.m., Saturday

Noon - 11:59 p.m., Sunday

Phone: 312.567.5962

Monday - Friday, 8:30am - 5pm

Paul V. Galvin Library, Upper Level

**SEMESTER OPERATING HOURS** 

Fax: 312.567.5968 Website: ots.iit.edu

#### **Downloads for Students**

There are no downloads available at this time.

**E** Academics

**CD** Student Life

\$ Finances

**3** Athletics

**Exercise** 

**6** Training and Support

#### **OTS Enterprise Systems Reso...**

#### OTS ENTERPRISE SYSTEMS

#### **RESOURCE CENTER**

Enterprise System (ES), is a department within Office of Information Technology who updates and maintains the information systems used at large by Students, Faculty and Staff at Illinois Institute of Technology.

**IL Tech Cybersecurity** 

Welcome to the Cybersecurity channel. To ensure Illinois Tech upholds high standards around protecting personal data and university records as well as upholds federal law, the diligence of everyone in the community is needed. This channel houses information about data risk management including topics on creating effective passwords, phishing, laptop security etc.... **Mandatory Cybersecurity Training** https://iit.edu/news/iittoday/?p=91566

Verification of Attendance for Cybersecurity Training Form **Presentation Resources** 

© 2019 Illinois Institute of Technology

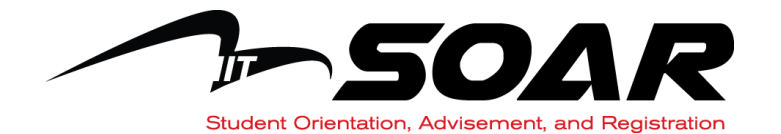

**ILLINOIS TECH** Discover. Create. Solve

# **Illinois Tech Google Apps**

- **Login through myIIT using the "Google Apps for Students" icon**
- **Format for student email addresses: UID@hawk.iit.edu**
- **Format for faculty and staff email addresses:**
	- **UID@iit.edu UID@id.iit.edu UID@kaplan.iit.edu UID@kentlaw.iit.edu UID@stuart.iit.edu**
- **Google Apps for Education includes:**
	- •**Google Docs**
	- •**Calendar**
	- •**Groups**
	- •**etc.**
- **Google Drive: No storage limit**

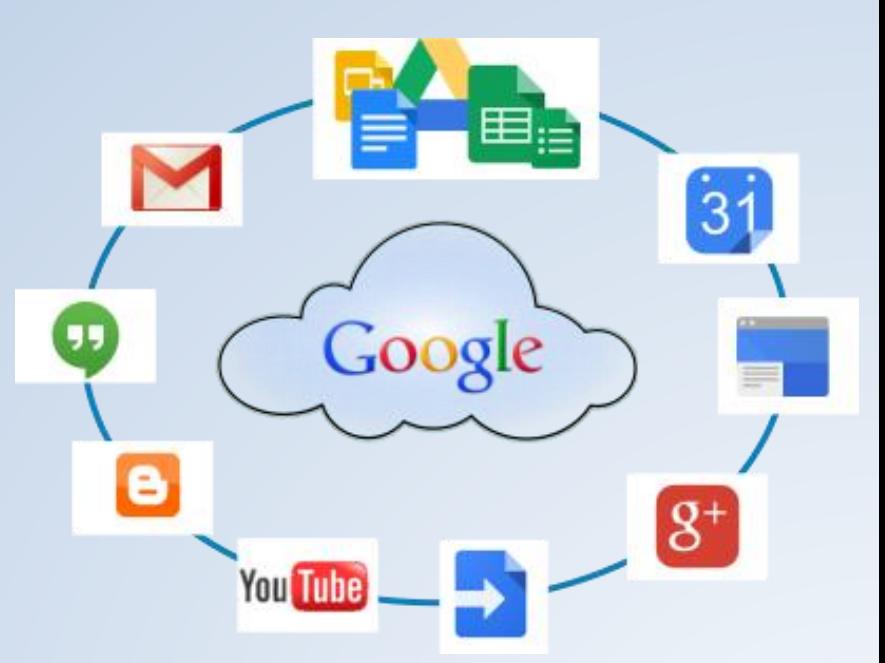

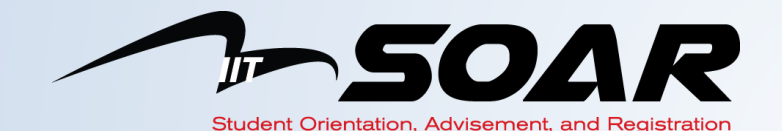

# **NETWORK ACCESS**

# • **Wireless Network**

- Wireless is available in all academic buildings and residence halls.
- You should always use 'IIT Secure'.
- Illinois Tech participates in EDUROAM to allow you to access wireless at other participating universities using your Illinois Tech login & password.

# • **Wired network**

– If you will live in the residence halls, Residence and Greek Life will provide you with information about the wired network.

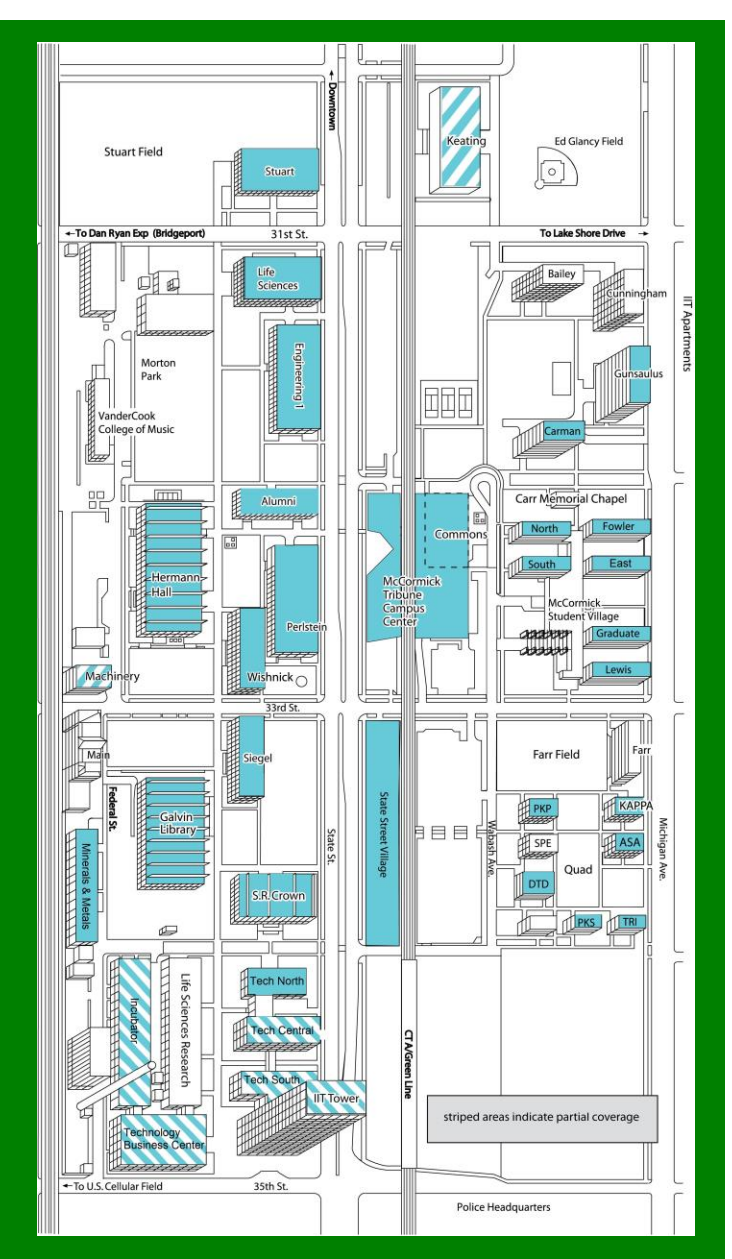

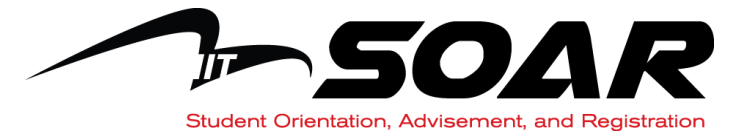

# **HOW DO I GET CONNECTED?**

### • **Register each networked device using your IIT email address and password**

– Laptop, Desktop, iPad, Gaming systems, Smart Phones, etc.

### • **Apple Devices (Phones, iPads & Macs)**

- **Connect to IIT-Secure**
- **Login: UID@hawk.iit.edu**
- **Password: MyIIT password**

## • **Android Devices**

- **Connect to IIT-Secure**
- **EAP type: PEAP**
- **Phase 2 Authentication: MSCHAPv2**
- **CA Certificate and Client certificate: leave blank**
- **Identity: UID@hawk.iit.edu**
- **Anonymous Identity: leave blank**
- **Password: MyIIT password**

# • **Windows PCs**

- **Connect to IIT-Secure**
- •**You will be prompted for your login & password.**
	- **Use your full email address (UID@hawk.iit.edu) as your login**

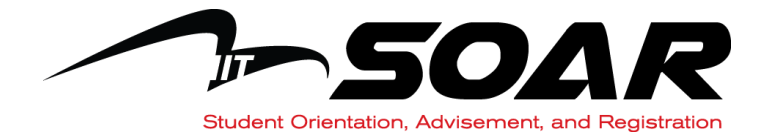

# **HAWKi MOBILE APPLICATION**

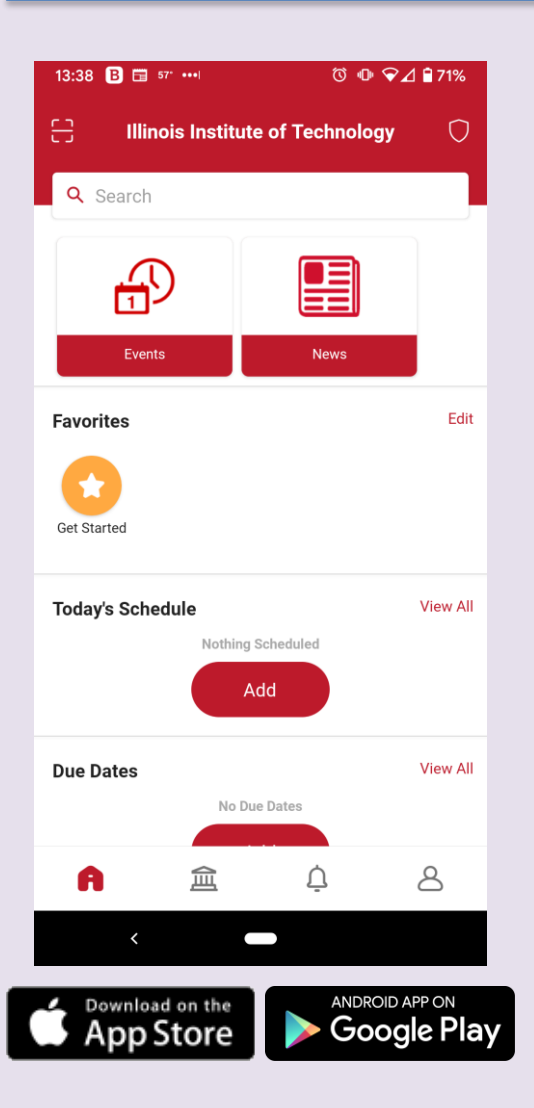

# Available now:

- **Courses** View your course assignments, class rosters, grades, discussions and class announcements/updates
- **Holds** Receive mobile notification if a hold should happen and require action
- **News, Academic and Event Calendars**
- **Maps and Dining Halls**
- **Emergency** Get instant access to IIT security and safety services

# Coming soon:

- **Enroll Now:** allows students to add or drop courses on their mobile devices.
- **Course Catalog:** ability to search for and view course schedules, offerings and credit hour details.
- **Financial Aid:** provides students instant access to their financial aid status along with the ability to accept or reject awards.

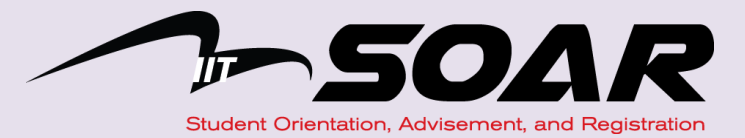

# **COMPUTER LABS & PRINTING**

### **Computer Classrooms/Labs**

– Nine (9) large computer labs are provided on the Mies Campus for student use. All of these can be used as classrooms that are available for your use when a class is not in session.

### **Kiosk Computers**

– Computers are scattered throughout campus for students' use in residence halls, academic buildings and the MTCC for student use

### **Galvin Library Devices**

– Laptop computers and hotspots are available for checkout in the library. They may be used anywhere on campus for limited hours.

### **Virtual Computer Lab (VCL)**

- OTS provides a VCL for many classes so you don't have to visit a lab. You can access certain software from any location at any time from your own device.
- Ask your instructor if you would like to use VCL.

### **Services Available**

- Academic Software
- Printing Stations and large scale plotting
- Scanners

### **Printing**

- Located in most academic and residential buildings
- How to print:
	- Direct printing from labs and kiosk computers
	- Remote printing from you own PC/Mac and VCL
	- Mobile printing from your tablet or smart phone

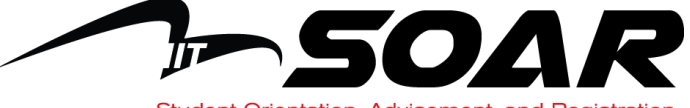

Student Orientation, Advisement, and Registration

# **Keeping Your Technology Safe**

- **Never share your password with anyone.**
	- **No one at Illinois Tech will ever ask you for your password.**
- **Do not share copyrighted materials or download anything illegal.**
	- It violates our Code of Conduct and federal laws. The consequences are serious!
- **Keep your operating system and browsers up to date** – It will help prevent you from getting and spreading malware.
- **Install anti-virus software**
- **Don't do anything that interferes with anyone else's ability to use the university's network and systems.**
	- Be a good member of the campus community. We recommend turning off Bluetooth if you aren't using it.

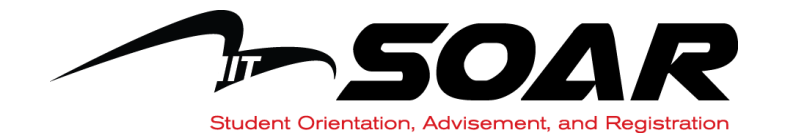

# **Need Help?**

- **OTS Website: http://ots.iit.edu**
- **Access the "Training & Support" tab in myIIT**
- **OTS Support Desk:**

The OTS Support Desk is here to help you and can be reached in any of the following ways

- **– Click on "OTS Support" in myIIT**
- **– 312.567.3375 or 7-DESK**
- **– http://support.iit.edu**
- **– supportdesk@iit.edu**
- **– Upper level of Galvin Library**

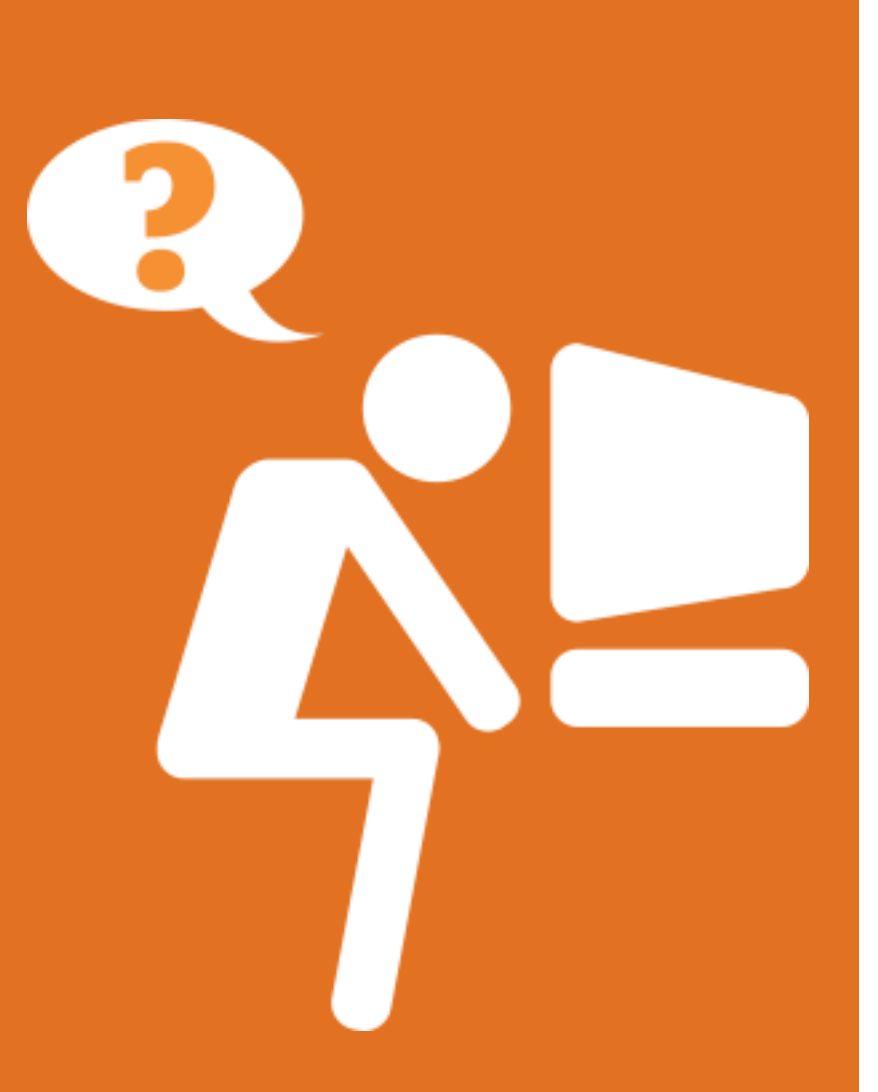

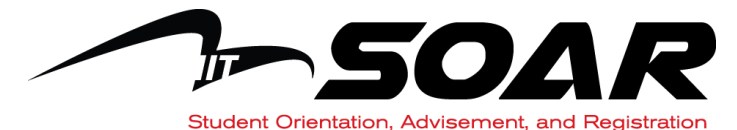